## **How to use the Maine Flood Hazard Mapper**

## ALWAYS CONFIRM WITH THE OFFICIAL FLOOD INSURANCE RATE MAP

The Maine Flood Hazard Map is a representation of the flood zones. It does not replace the official effective Flood Insurance Rate Map. For all regulatory uses the currently effective official FIRM **must** be used.

To get a copy of the official currently effective FIRM see the instructions for making a FIRMette.

- 1. Go to the Maine Floodplain Management Program home web page. <http://www.maine.gov/dacf/flood/index.shtml>
- 2. Click on the Floodplain Mapping Resources link on the left side of the page.

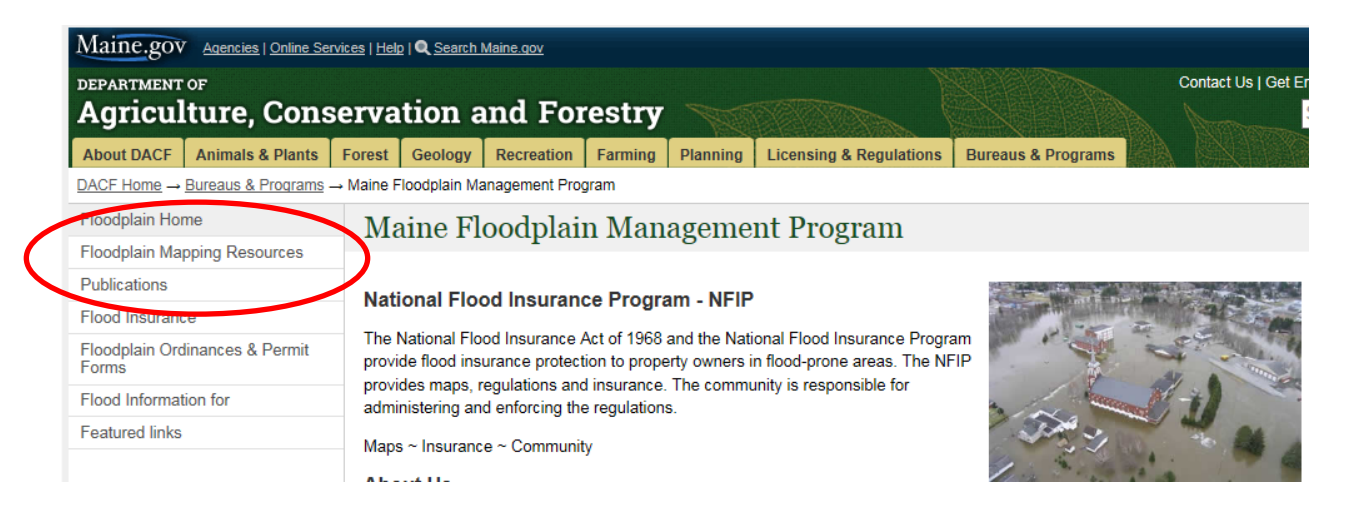

3. Click on the Maine Flood Hazard Map link. The map application will open.

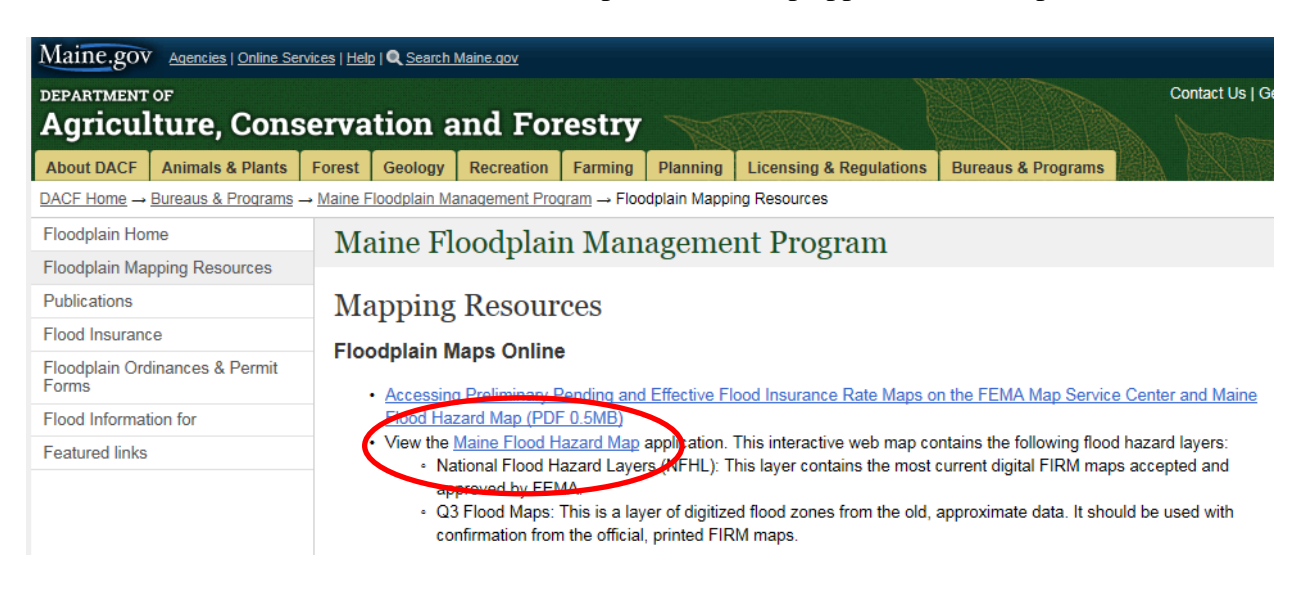

4. Click on the Legend icon, note the map symbols for the different available data: Q3 data is approximate, with incomplete coverage for the state.

NFHL is currently effective.

Preliminary maps are and subject to change. Preliminary maps move to Pending once the final map date has been set.

Pending maps are due to become final within 6 months.

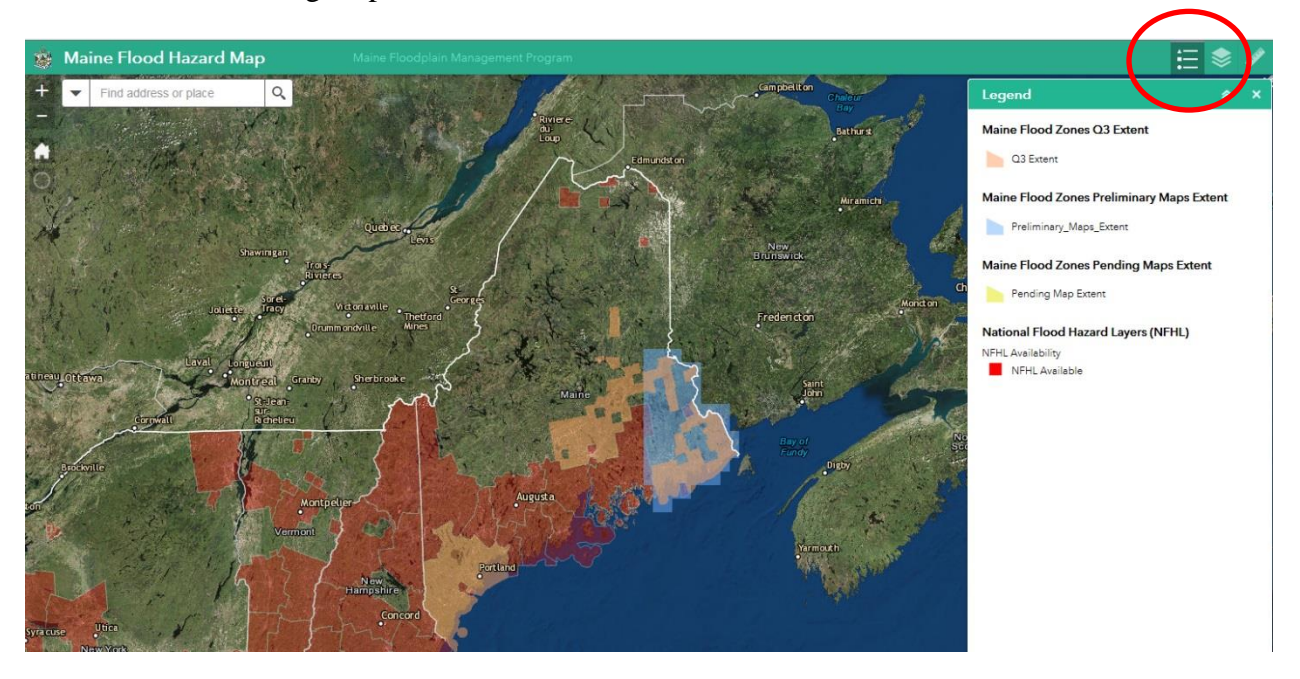

5. Click on the Layer icon to see the available layers that can be turned on or off by checking the box. 2 foot elevation contours added!

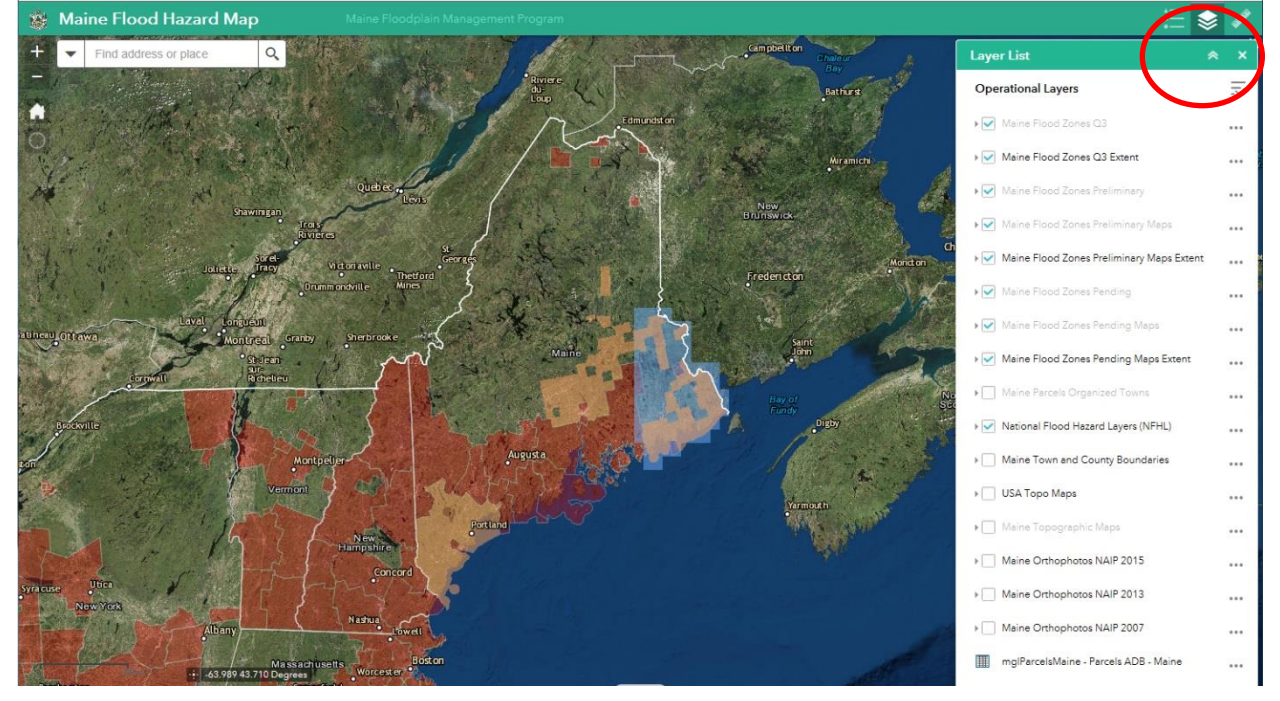

6. Enter an address and click on the magnifying glass or hit the return key, the map will zoom to that location.

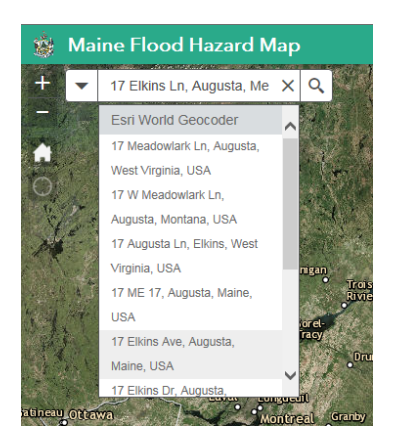

7. Use the mouse wheel to zoom in and out, or use the zoom buttons in the upper left corner of the map. Use the mouse to click and drag to pan around the map.

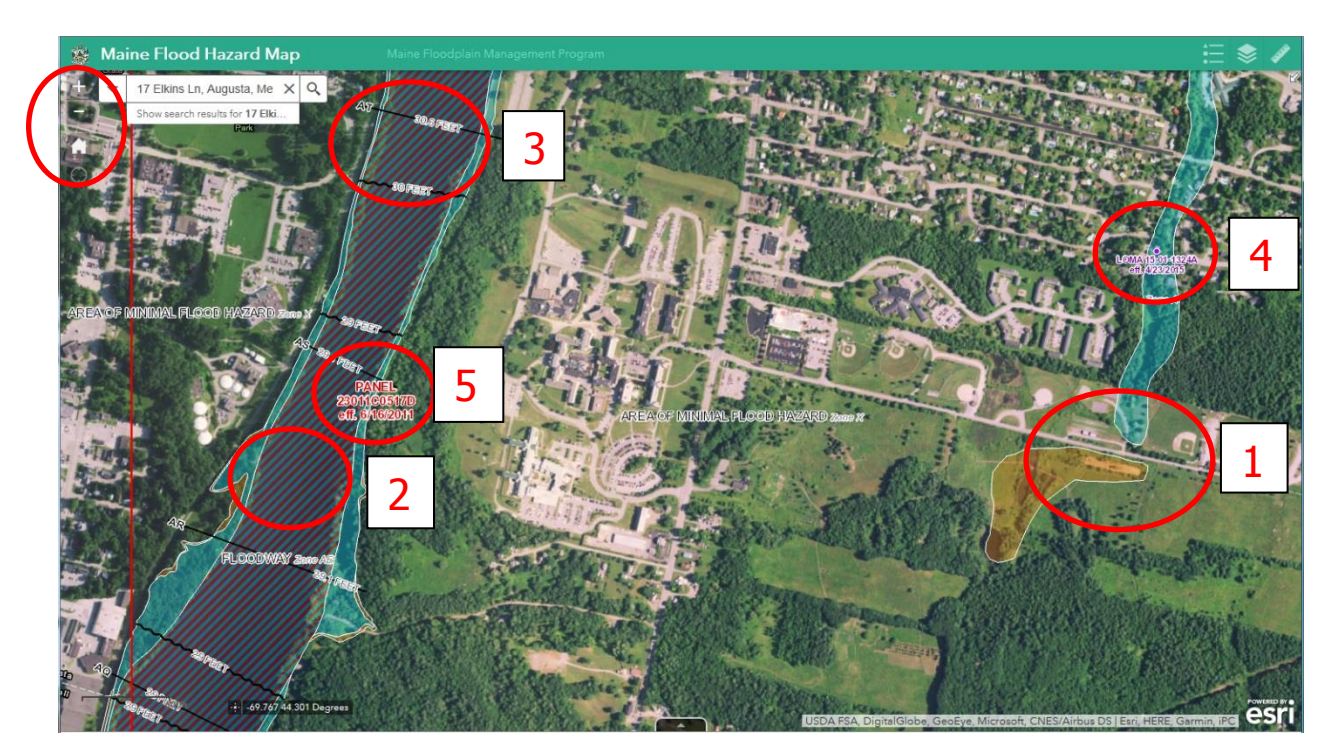

This area has new maps so all the currently effective data is displayed:

- 1. Flood zones are shaded blue for 1% flood or orange for .2% flood
- 2. Floodways are diagonal striped
- 3. Transects and cross-sections are shown
- 4. LOMA locations and case numbers are identified
- 5. Map panel numbers are displayed
- 8. A Letter Of Map Amendment can be viewed or downloaded by clicking on the point.

Note that there may be several pages of information.

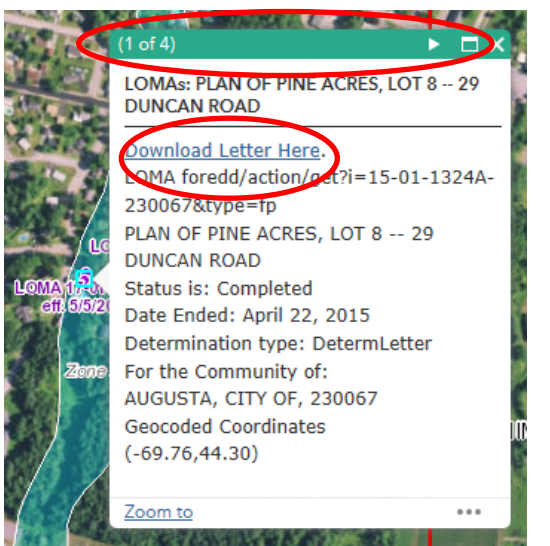

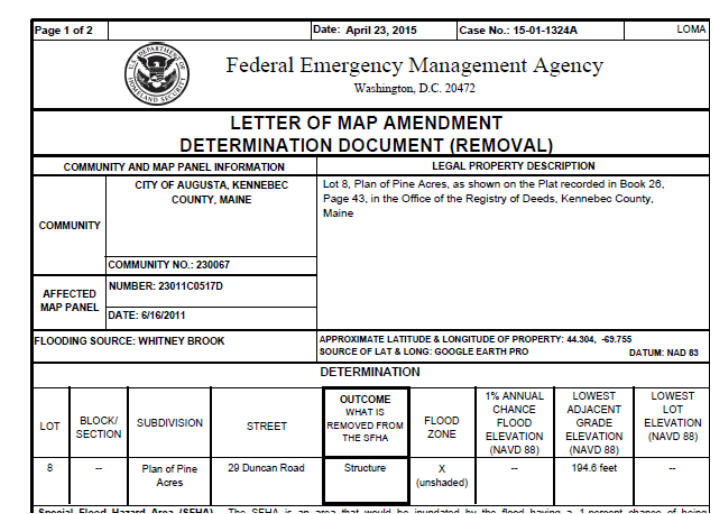

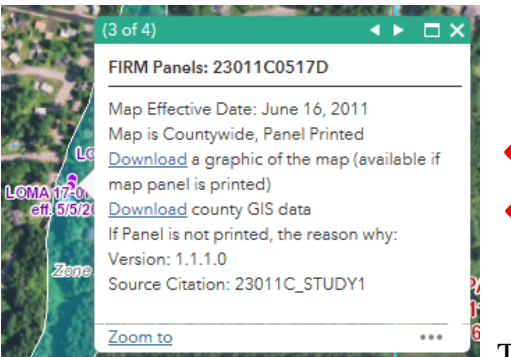

The map panel or GIS data can be downloaded.

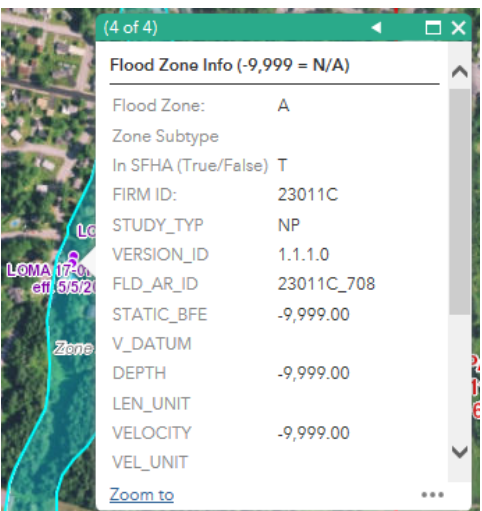

The flood map attribute data can be viewed.

9. To print a map, click on the dropdown arrow by the printer icon above the banner.

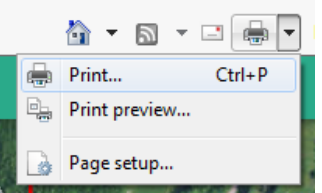

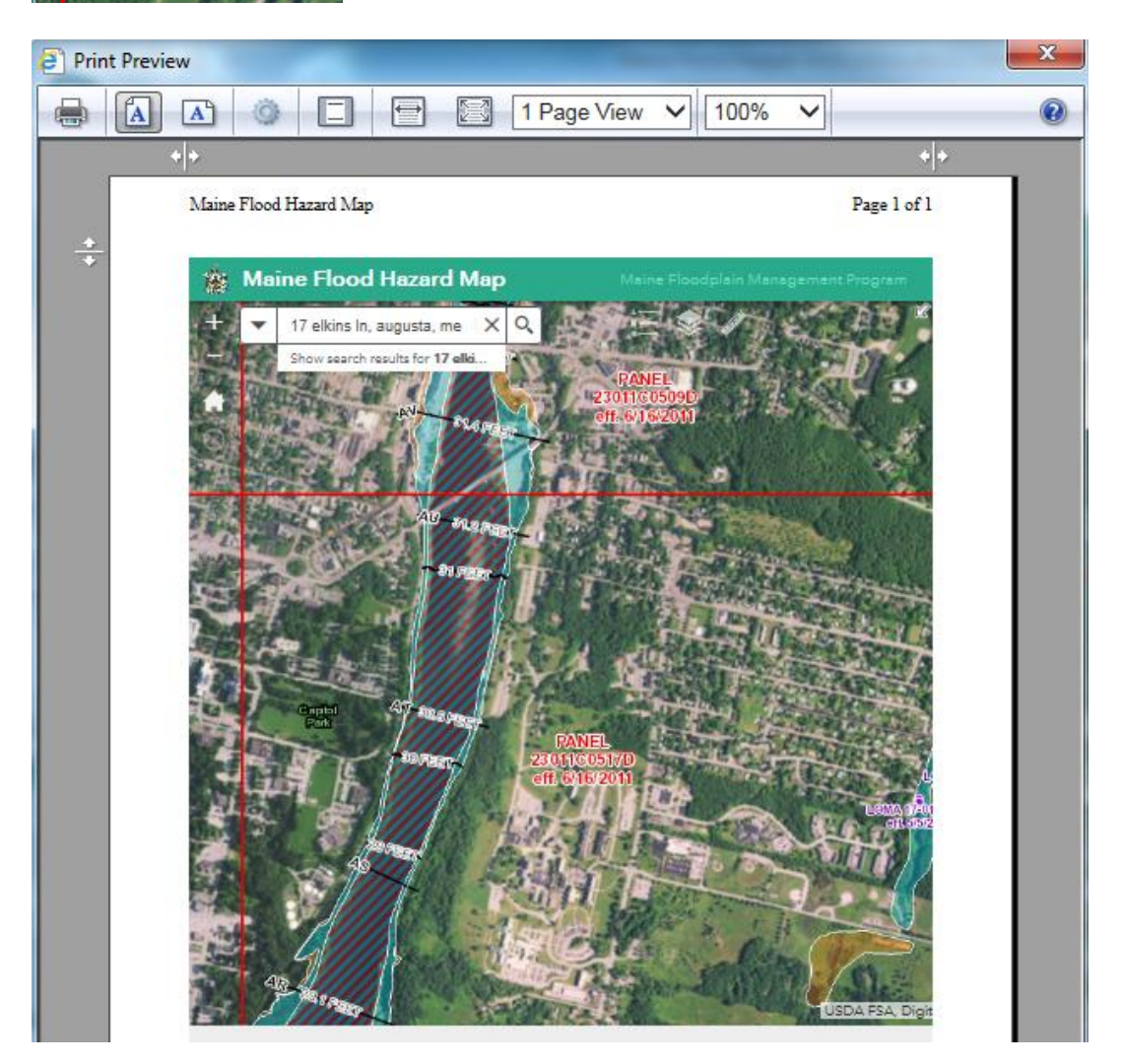

## Caveats

• ALWAYS CONFIRM WITH THE OFFICIAL FLOOD INSURANCE RATE MAP!

This viewer does not take the place of the official FIRM. Always get the current FIRM.

- Overlapping county boundaries causes confusion with map panels. Know your county's map suffix.
- 2 foot elevation contour lines are available for many areas.
- Call us if there are any problems with the map. Occasionally background map changes will prohibit the proper use of the mapper.